## **VFW EVENTS APP QUICK START GUIDE**

**1. Download the App.** You can find it by searching "VFW Events" on the Apple App Store or Google Play Store. If you've downloaded the app for a past event, you may need to delete the old app and download the newest version.

[VFW Events on the Apple App Store](https://apps.apple.com/us/app/vfw-events/id1450852570) 

[VFW Events on the Google Play Store](https://play.google.com/store/apps/details?id=com.vfw.vfwevents) 

**2. Create an Account.** You'll need to create a new login for each event you attend.

**3. Log In to Gain Access.** Once your account is created, you'll have full access to the event app.

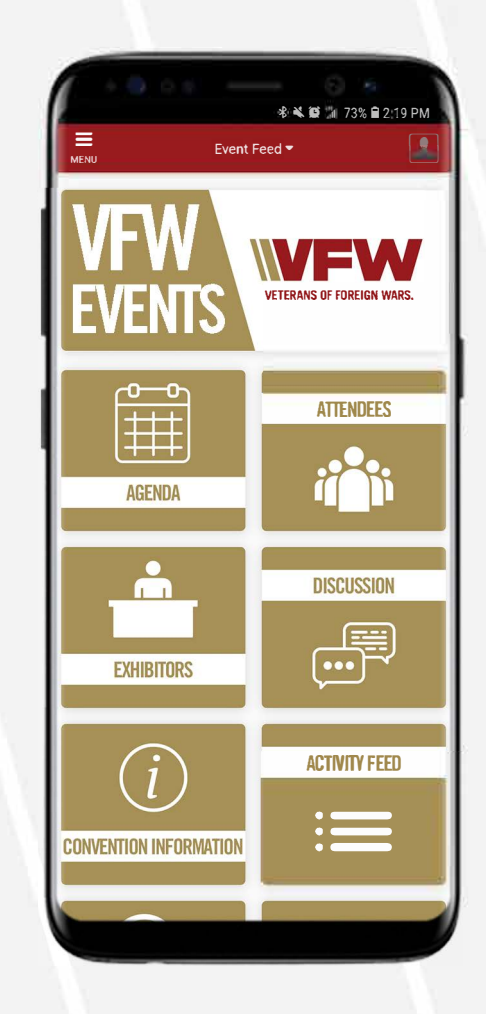

## **PUT THE NATIONAL CONVENTION IN THE PALM OF YOUR HAND.**

## **It's never been easier to get the most out of VFW national events.**

- $\blacktriangleright$  Instant access to the daily agenda
- $\blacktriangleright$  Important notifications and reminders
- ◆ Network with other attendees
- ◆ Stay up-to-date on schedule changes
- $\blacktriangleright$  See what other attendees are doing

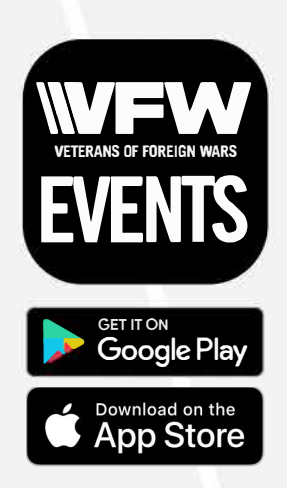